# Downloadanweisung

# 1. Schritt:

Doppelclick auf den Link PDF erwerben (Download) Sollte anschließend dieses Menü aufgemacht werden auf Continue klicken

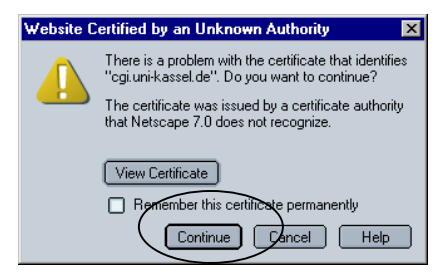

# 2. Schritt: Anmeldung

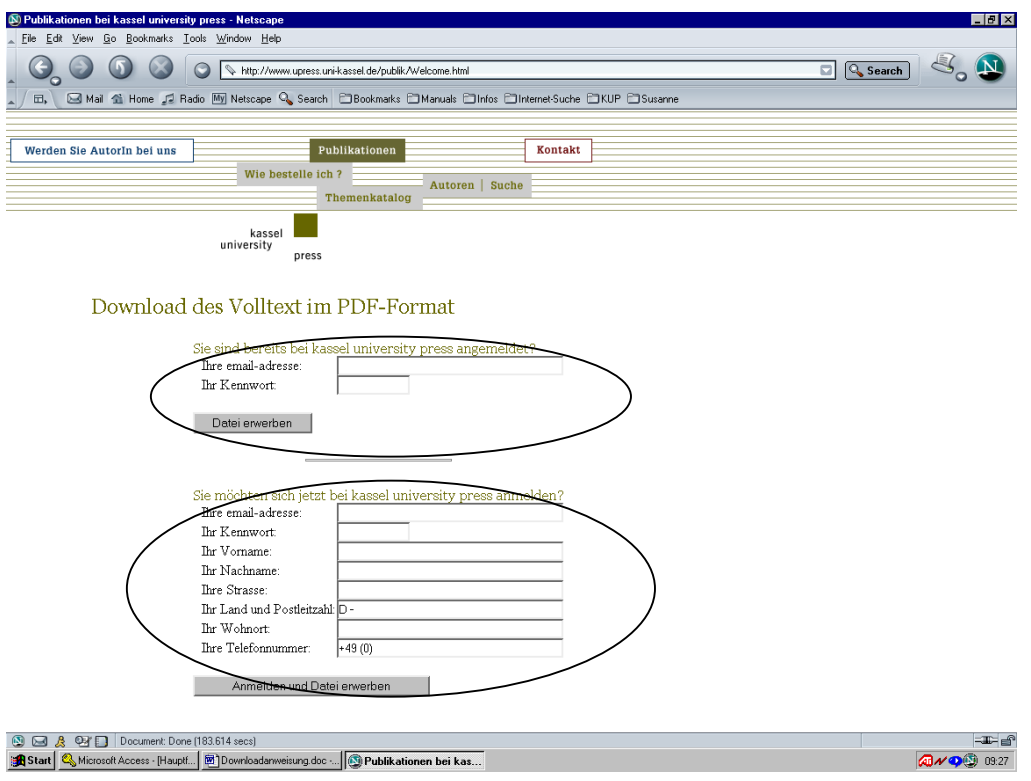

#### Sie laden das erste Mal Daten von unserem Server:

Bitte geben Sie im unteren Bereich des Formulars Sie möchten sich jetzt bei kassel university press anmelden? Ihre Daten ein. Bitte achten Sie darauf, dass Ihre Mailadresse vollständig und korrekt ist. Das Kennwort ist Ihr persönliches Kennwort und dient ab sofort der Anmeldung bei uns. Anschließend klicken Sie auf Anmelden und Datei erwerben.

#### Sie haben schon mal Daten von unserem Server geladen:

Hier reicht die Angabe von Mailadresse und persönlichem Kennwort im oberen Bereich des Formulars Sie sind bereits bei kassel university press angemeldet? Anschließend klicken Sie auf Datei erwerben.

## 3. Schritt: Datei speichern

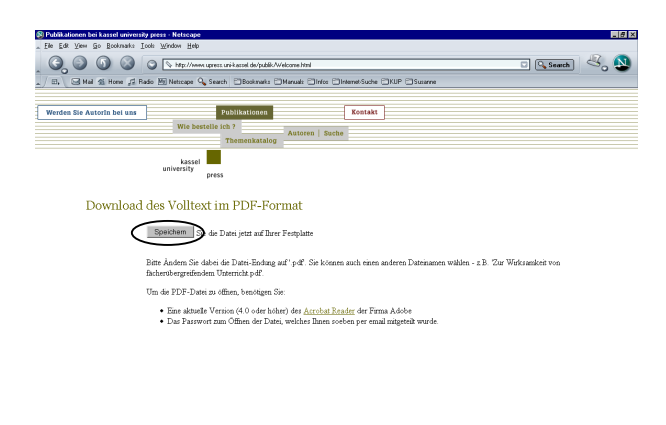

## Speichern anklicken

**B GIA O V D** Document Done (17,515 a

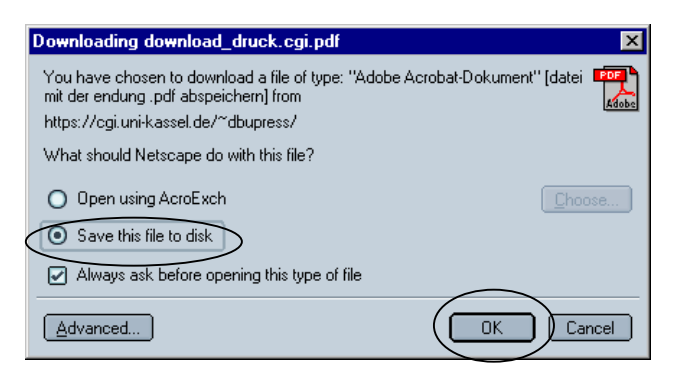

Save this file to disk und anschließend  $OK$  anklicken

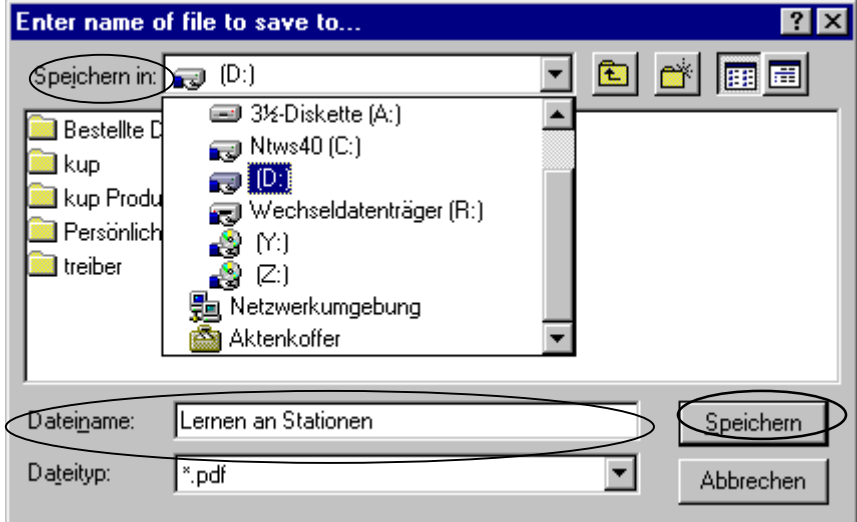

Über das Pull-Down-Menü Speichern in: können Sie auf Ihrem PC den Ordner auswählen, in den Sie die Datei speichern möchten. Im Feld Dateiname sollten Sie der Datei einen Namen Ihrer Wahl geben. Anschließend Speichern anklicken.

## 4. Schritt:

Überprüfen Sie nun, ob die Datei an der von Ihnen angegeben Stelle auf Ihrem Rechner gespeichert wurde. Per Mail bekommen Sie von uns - an die von Ihnen angegebene Mailadresse - ein Kennwort zugesandt, welches Sie zum Öffnen der Datei benötigen. Bitte verwechseln Sie dieses Kennwort nicht mit dem persönlichen Kennwort, dass Sie bei der Anmeldung angegeben haben!

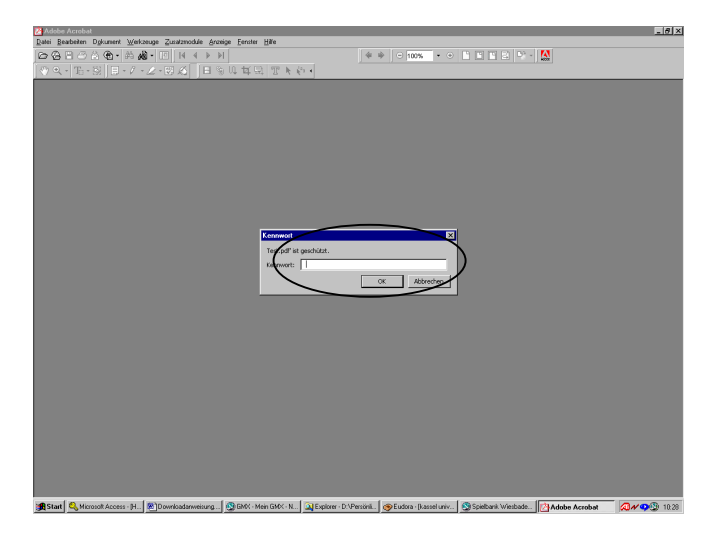

Mit Hilfe des Kennwortes aus der Mail können Sie Ihre Datei öffnen und ausdrucken.

#### 5. Sonstiges:

Innerhalb von ca. 14 Tagen nach dem Download senden wir Ihnen eine Rechnung zu. Wir bekommen von unsrem Server eine Meldung, dass Sie eine Datei runtergeladen haben leider unabhängig davon, ob der Download funktioniert hat. Sollte der Download nicht funktioniert haben, melden Sie sich daher bitte unter der Mailadresse: webmaster@upress.uni-kassel.de

Sollten Sie mehrmals versuchen die gleiche Datei herunterzuladen, werden wir Ihnen selbstverständlich nur eine Rechnung ausstellen.